УДК 343.982.5

**П.Д. Біленчук***, доцент кафедри правосуддя Київського національного університету ім. Тараса Шевченка*

**А.І. Терешкевич***, старший науковий співробітник Державного науково-дослідного експертно-криміналістичного центру МВС України*

**С.М. Джей***, курсант Національної академії внутрішніх справ*

## **ДЕЯКІ МЕТОДИ ДОСЛІДЖЕННЯ ПІДРОБЛЕНИХ ЕЛЕКТРОННИХ ФОТОЗОБРАЖЕНЬ**

Розглянуто питання щодо сучасних методів дослідження підроблених електронних зображень, описано характерні ознаки використання програми «Photoshop» для внесення змін у фотозображення.

Ключові слова: фотозображення, електронний монтаж, підробка, програмне забезпечення.

Рассмотрены вопросы о современных методах исследования поддельных электронных изображений, описаны характерные признаки использования программы «Photoshop» для внесения изменений в фотоизображение.

The essay outlines new methods of forensic examination of digital images manipulated with computer software. Particular features of the use of Adobe Photoshop for such manipulations are described.

Сучасний розвиток комп'ютерних технологій і програмного забезпечення не тільки сприяє вирішенню різних складних завдань у всіх сферах діяльності суспільства, а й має низку негативних застосувань, зокрема створює можливість для електронного монтажу фотозображень. Сьогодні особи, які мають певні навички роботи з комп'ютером і програмним забезпеченням, без труднощів можуть зробити монтаж зображення, не виходячи з дому. Це стало можливим насамперед завдяки появі програмного забезпечення для роботи з фотозображеннями таких славнозвісних компаній, як Adobe, Corel тощо. Умілий користувач за допомогою сучасного програмного забезпечення (наприклад, «Photoshop») може отримати доволі якісну підробку. Гірше за все, що можливості електронного монтажу фотозображень можуть бути використані у кримінальних цілях. А отже, перед правоохоронними органами постало завдання щодо виявлення таких підробок фотозображень.

Всесвітню мережу Інтернет заполонили електронні зображення з внесеними у них змінами (фото з наклепами на політиків, громадських діячів, інших відомих

*© П.Д. Біленчук, А.І. Терешкевич, 2013*

людей). За фактами таких підробок обурені люди звертаються до правоохоронних органів з вимогою припинення протизаконних дій щодо них. Дослідження фотозображень і виявлення їх підробок потребують від спеціалістів певних знань, насамперед щодо способів внесення змін.

Загалом в електронні фотозображення зміни можуть вноситися шляхом кадрування, ретуші, колажування зображення з кількох зображень, доповнення фотозображення новим елементом чи об'єктом, усунення з фотозображення об'єкта чи елемента зображення за допомогою маскування [1].

Підозрілі зображення досліджують на моніторі при збільшенні, що спрощує пошук ознак, які б указували на наявність у них змін. Для виявлення ознак фальсифікації у фотозображенні спеціаліст повинен уявити, як саме і за допомогою якого інструментарію могли бути внесені ті чи інші зміни у нього. Це дасть змогу в подальшому проводити пошук ознак використання певних програмних інструментів.

Для прикладу та наочності наведено 2 фотознімки. На рис. 1 — фотознімок без внесених у нього змін, на рис. 2 — із внесеними у нього певними змінами. Їх внесено за допомогою методу клонування фрагментів зображення — скопійовано фігуру спортсмена з лівої частини фотозображення і переміщено у праву частину. Для маскування фігури спортсмена в лівій частині фотознімка було клоновано фрагменти бігової доріжки, трави та дерев. Перегляд збільшеного вигляду фотознімка, зображеного на рис. 2, дозволяє виявити певні ознаки, які вказують на внесення у нього змін.

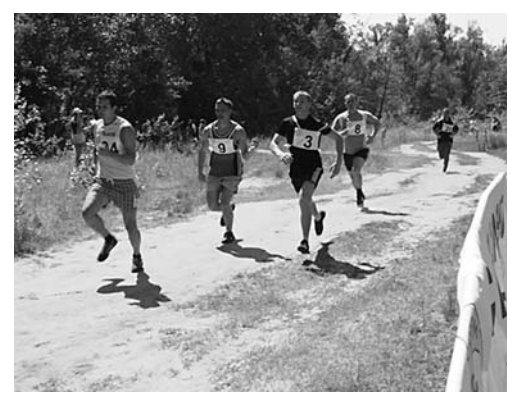

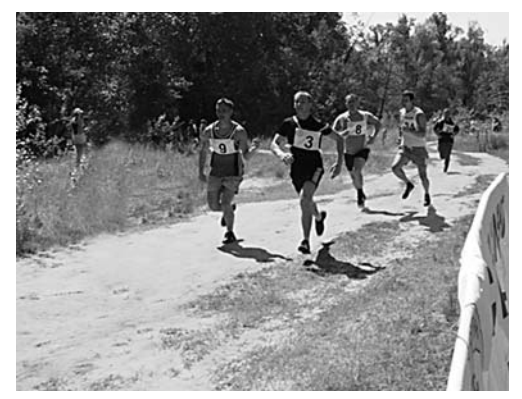

Рис. 1. Оригінал фотозображення Рис. 2. Фотозображення із внесеними у нього певними змінами

Ознаки фальсифікації фотозображення, наведені на рис. 3, 4, 5, вказують на те, що для фальсифікації використано програмний інструмент «Stamp», тобто здійснено клонування фрагментів зображення. Крім того, на рис. 6. простежується фрагмент фігури спортсмена, яка не була повністю замаскована, та спостерігається часткове розмиття об'єктів на зображенні (рис. 7).

Наведений приклад свідчить, що навіть за доволі високого рівня фальсифікації фотозображень можна виявити і довести наявність у них фотомонтажу.

Метод колажування зазвичай застосовують у тих випадках, коли необхідно об'єднати кілька зображень в одне так, щоб об'єднане зображення не викликало підозри. Найпоширеніший випадок — коли на фотознімку із зображенням певної

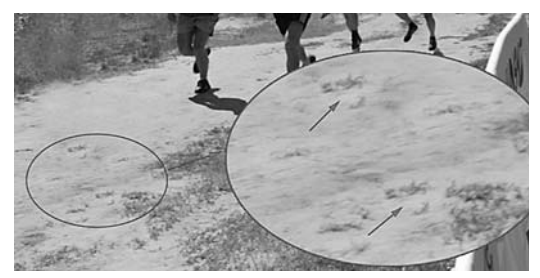

Рис. 3. Збільшене фотозображення фрагмента фотознімка, з ображеного на рис. 1

особи замінюють фон фотознімка (наприклад, особа, яка підозрюється у вчиненні злочину, надає правоохоронцям фотознімки, на яких вона начебто була зовсім в іншому місці у момент його вчинення). При цьому справжність такого фотознімка підтверджують кілька знайомих цієї особи, які стверджують, що вона дійсно перебувала в іншому місці у момент вчинення злочину. Дослідженню такого фотозображення передує аналіз можливих способів монтажу фотозображення, у тому числі з'ясування кількості фрагментів чи фотознімків, з яких воно могло бути сформовано. Опрацювання таких версій у подальшому стане незамінним помічником у дослідженні фотозображення. Під час дослідження фотознімка у збільшеному вигляді насамперед слід звертати увагу на об'єкти, у тому числі їх контури, зображені на фотознімку. Нечіткість контурів об'єктів, розмитість країв у певних місцях, різна відносна величина об'єктів, які насправді мають однакові розміри, наявність контурного обведення іншого кольору, відмінного від фону чи предмета, є першими ознаками наявності монтажу. Також слід звертати увагу на наявність тіні від об'єкта, за якою можна визначити

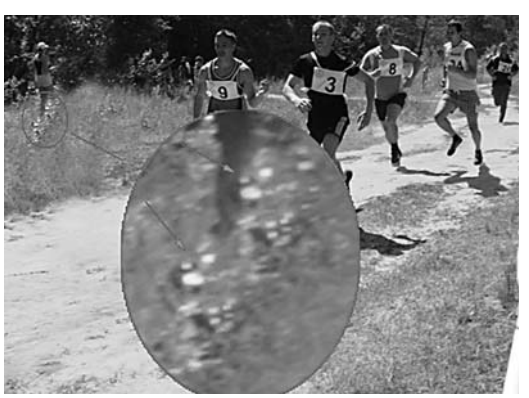

Рис. 4. Збільшене зображення фрагмента фотознімка, зображеного на рис. 1

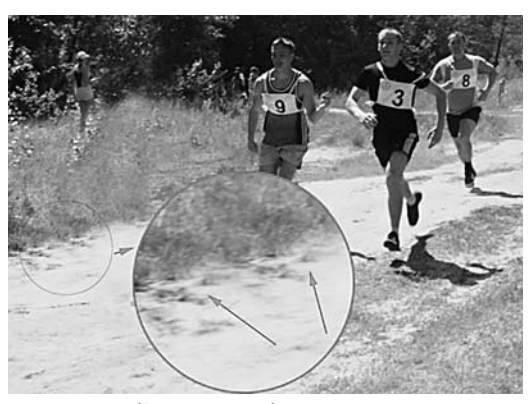

Рис. 5. Збільшене зображення фрагмента фотознімка, зображеного на рис. 1

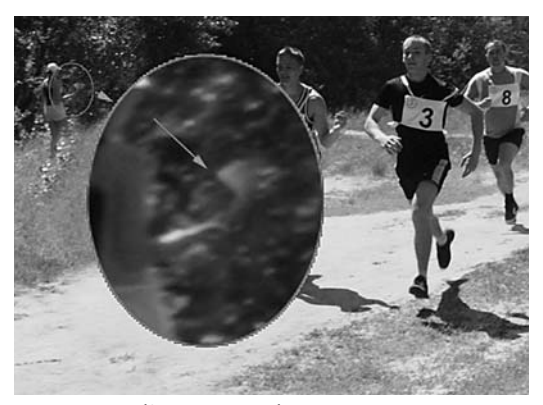

Рис. 6. Збільшене зображення фрагмента фотознімка, зображеного на рис. 1

місце розташування джерела світла. Так, якщо джерело світла на зображенні було в одній точці (наприклад, фотознімок було зроблено на вулиці при сонячному світлі), а тіні від об'єктів (чи на об'єктах) знаходяться під різними кутами — це пряма ознака наявності монтажу у фотозображенні. Для прикладу доцільно розглянути

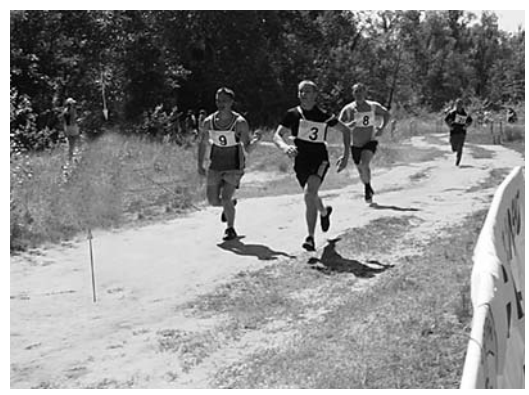

Рис. 7. Збільшене зображення фрагмента фотознімка, зображеного на рис. 1

фотозображення на рис. 8, скомпоноване з трьох різних фотозображень (рис. 9, 10, 11). Розміщення фрагментів на компонованому зображенні наведено на рис. 12. При компонуванні фотозображення застосовано метод маскування і використано програму «Photo shop». На фотозображенні необхідні об'єкти виділено за допомогою програмного інструменту «Magic wand», а невиділену частину приховано за допомогою «маски». Такий спосіб є найпоширенішим у випадку компонування кількох електронних фотозображень.

Збільшений детальний перегляд скомпонованого фотозображення (рис. 8) дозволяє виявити ознаки монтажу, характерні для методу маскування, а саме: наявність по контуру певних об'єктів обведення іншого кольору та фрагментів іншого зображення (рис. 13, 14, 15). На скомпонованому зображенні також можуть проявлятися такі ознаки, як відсутність певних елементів об'єкта, які насправді повинні там бути, як це зображено на рис. 16 (в осіб немає нижніх частин кінцівок). Також однією з основних ознак монтажу є різнокутове розташування тіней від об'єктів (рис. 17, де стрілками різних коль-

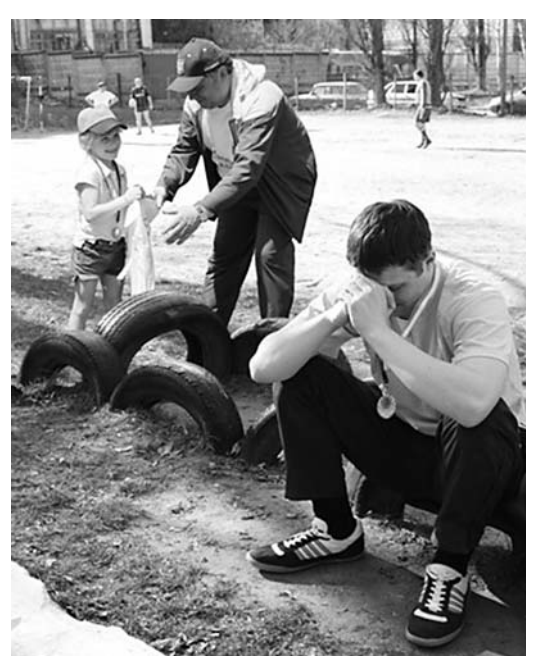

Рис. 8. Зображення, скомпоноване з трьох різних фотозображень

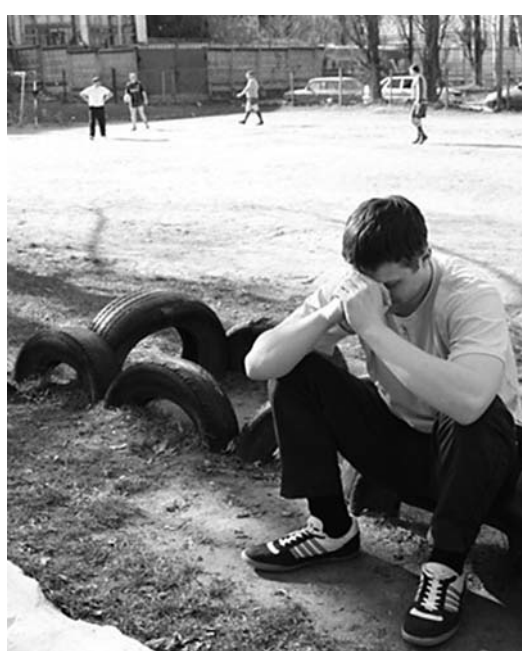

Рис. 9. Зображення 1, що увійшло до скомпонованого зображення на рис. 8

орів зображено кути тіней, що різняться між собою).

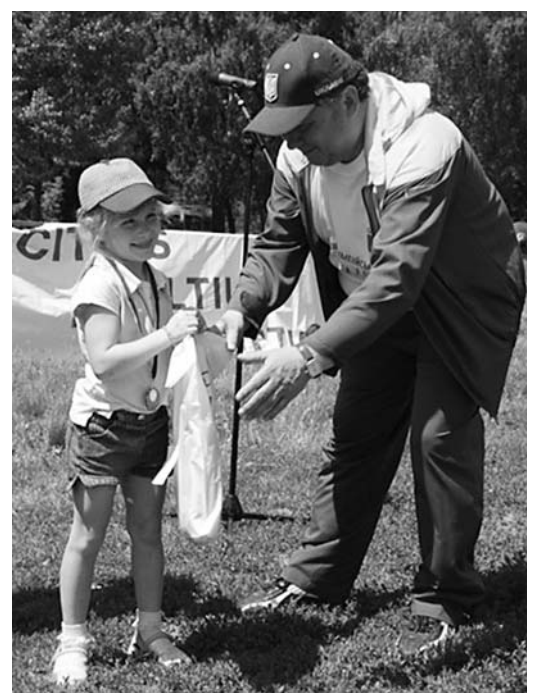

Рис. 10. Зображення 2, що увійшло до скомпонованого зображення на рис. 8

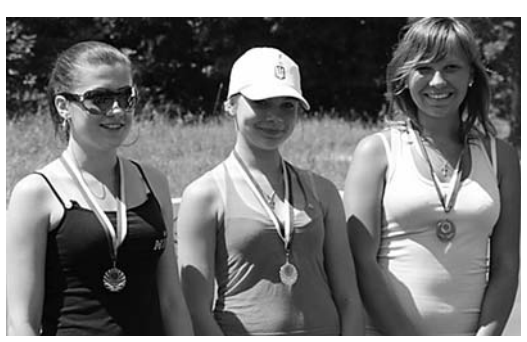

Рис. 11. Зображення 3, що увійшло до скомпонованого зображення на рис. 8.

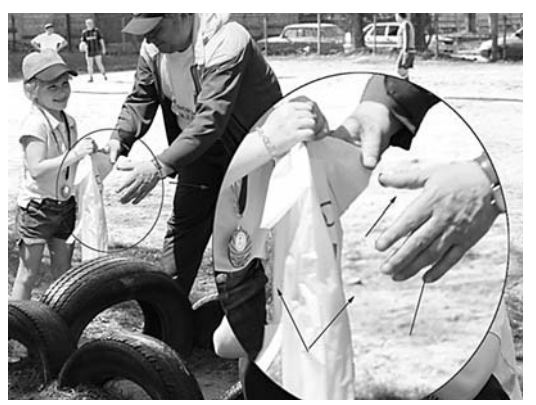

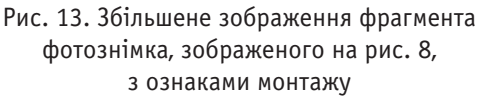

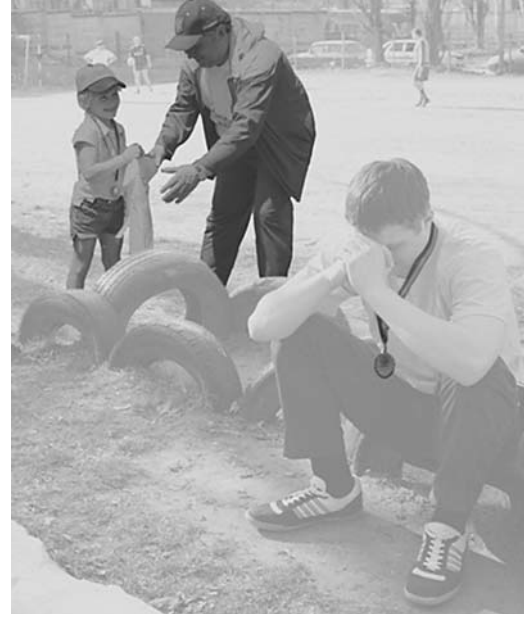

Рис. 12. Зображення фрагментів інших фотографій, які використано під час компонування цього зображення

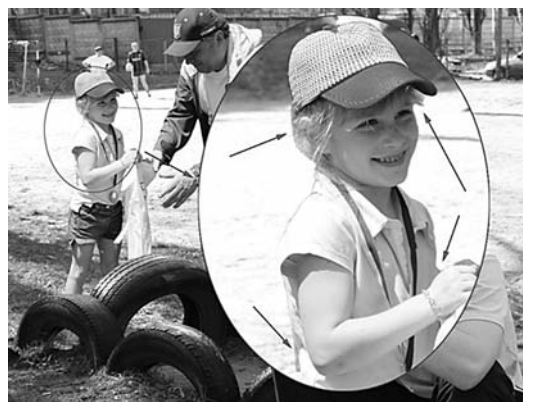

Рис. 14. Збільшене зображення фрагмента фотознімка, зображеного на рис. 8, з ознаками монтажу

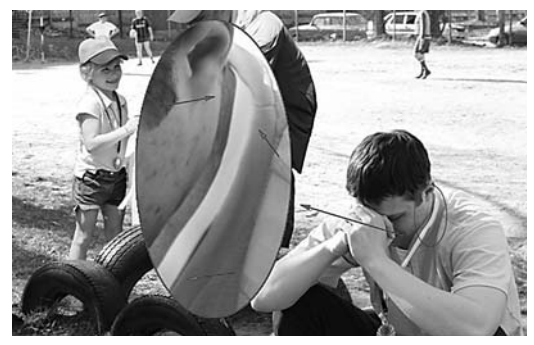

Рис. 15. Збільшене зображення фрагмента фотознімка, зображеного на рис. 8, з ознаками монтажу

Метод кадрування зазвичай використовується у тих випадках, коли необхідно відсікти частину фотозображення і так приховати якийсь його елемент. Цей метод здебільшого застосовується для відсікання частини зображення, де електронною фотокамерою було проставлено дату та час зйомки. Так певні особи намагаються приховати час фотографування. Також трапляються випадки навмисного неправильного проставлення дати і часу зйомки для того, щоб ввести в оману працівників міліції чи інших осіб щодо місцеперебування особи в певний період часу.

Правильність вказування дати та часу зйомки на фотозображенні залежить від певних налаштувань фотокамери. У налаштуваннях більшості електронних фотокамер є розділ, де виставляється дата та час. Ці налаштування зберігаються доти, доки з фотокамери не витягнуть елемент живлення на довгий проміжок часу. У такому випадку налаштування дати і часу втрачаються і виставляються за замовчуванням під час наступного підключення

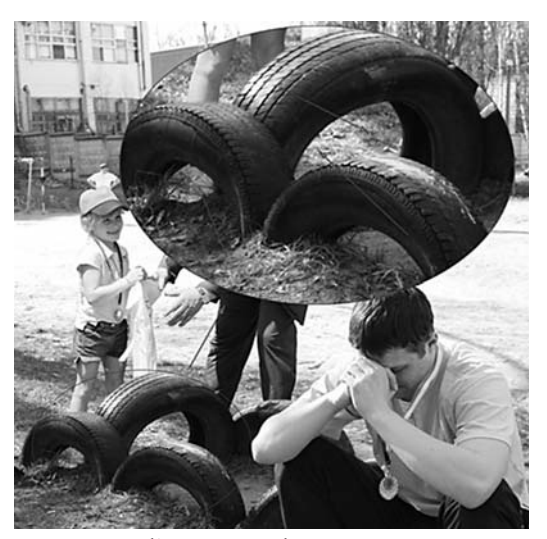

Рис. 16. Збільшене зображення фрагмента фотознімка, зображеного на рис. 8, з ознаками монтажу

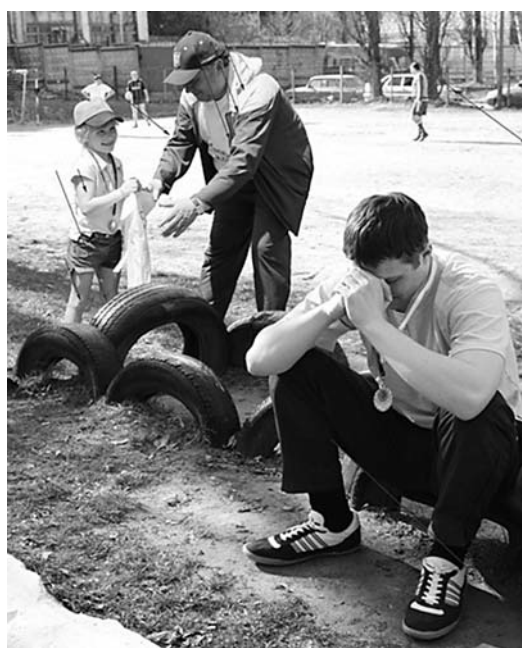

Рис. 17. Збільшене зображення фрагмента фотознімка, зображеного на рис. 8, з ознаками монтажу

елемента живлення. А отже, для більш повного дослідження фотозображень бажано разом із ними надавати на дослідження і фотокамеру, за допомогою якої їх було отримано, і шляхом аналізу налаштувань дати і часу фотокамери визначити точну дату створення фотознімка.

Загалом дату і час створення фотозображення, а також параметри, за яких воно створено, можна знайти у спеціальному Exif-файлі, який створюється фотокамерою під час зйомки і долучається до фотознімка [3].

Проте, незважаючи на те, що Exif-файли надають повний і вичерпний опис процесу отримання зображення, на них як на доказову базу опиратися не можна, оскільки за допомогою спеціальних програм-редакторів Exif-файлів у них можна вписати будь-яку інформацію про процес фотозйомки (хоча задля справедливості слід зазначити, що редагувати розміщену в Exif-файлах інформацію може доволі вузьке коло осіб, що мають спеціальні навички таких маніпуляцій) .

Отже, для виявлення фальсифікації у фотозображеннях необхідно не тільки перевіряти інформацію про зображення в Exif-файлах, але й проводити детальний збільшений перегляд фотозображення на наявність фотомонтажу. Звісно, за допомогою такого методу дослідження доволі складно виявити підробки, проведені на високому рівні («суперпідробки»), які на сьогодні трапляються дедалі частіше. Для виявлення «суперпідробок» необхідна розробка нових методик дослі дження фотозображень з використанням новітніх технологій і нового програмного забезпечення.

## **Список використаної та рекомендованої літератури**

1. Художественные приемы работы в Photoshop CS / [пер. с англ. Хейнз, Барри, Крамплер и др.]. — М. : Изд. дом «Вильямс», 2005. — 552 с.

2. Айков Д. Комп'ютерні злочини : посібник з боротьби з комп'ютерними злочинами / Айков Д., Сейгер К., Фонсторх У. ; пер. з англ. В.І. Воропаєв, Г.Г. Трехалін. — М. : Мир, 1999.

3. Цифрова обробка телевізійних і комп'ютерних зображень / [Дворкович А.В., Дворкович В.П., Зубарєв Ю.Б. та ін.]. — М., 1997.

4. Мальцева Л.А. Основи цифрової техніки / Л.А. Мальцева. — М., 1987. — 128 c.

5. Назаров С.В. Комп'ютерні технології обробки інформації / С.В. Назаров. — М., 1995.

6. Роуз А. Зір людини й електронний зір / А. Роуз ; під ред. В.С. Вавилова. — М. : Мир, 1977. — 216 с.